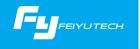

Instruction Manual EN V 1.0

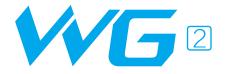

### FY WG2 3 Axis Wearable Gimbal

### Compatible with GoPro Hero5 / GoPro Hero4 / Session and cameras with similar dimensions

GuiLin FeiYu Technology Incorporated Company

## User Guide

### 1 Install the Camera

Remove fixed block, install the camera on retainer plate, then fix the camera with retainer bar and screws.

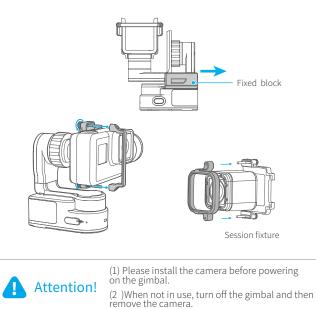

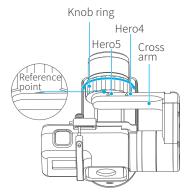

Loosen the knob ring and adjust the arm length to fit the different cameras.

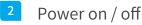

Attention: Make sure the camera is secure before powering on the gimbal.

Power On: Press and hold function button until the green light is on.

Power Off: Press and hold function button until the red light changes from quick flashing to always on.

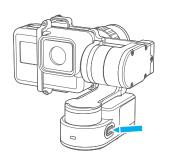

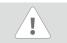

In case of low battery, the red LED indicator flashes for three times forevery 5 seconds. Please charge WG2.

# Charging

Charge with USB cable. Please make sure the battery is fully charged before you use the gimbal for the first time.

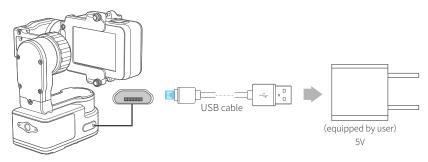

### Product Overview

\* The showing sports camera is only for reference

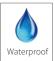

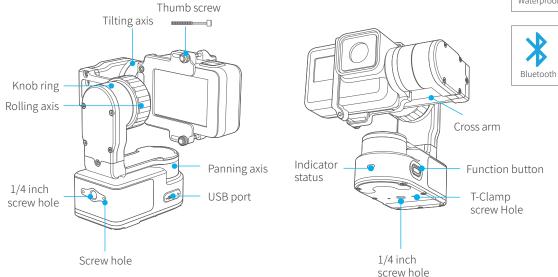

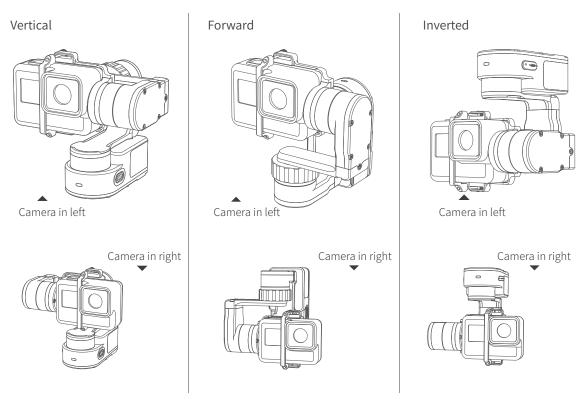

## App download and connect

### Download App

Download "Feiyu ON" and install it. \*Please scan the two-dimensional code via the browser.

(1) iOS version:

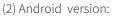

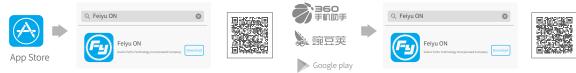

### 2 Connecting App

Start the App on your smartphone, follow the instructions to connect the smartphone with gimbal via bluetooth.

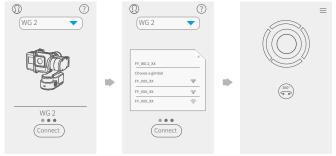

### Mode /Function

#### Panning Mode

Tilting and rolling direction are fixed, and the cameralens moves according to the hand movement of the user.

#### Panning and Tilting Mode

The rolling direction is fixed, and the camera lens moves according to the hand movement of the user.

#### Lock Mode

The orientation of the camera is fixed.

#### Reset

Reset the tilting axis of the gimbal to initial orientation and initialmode.

| Indicator Status              | Mode / Status                           |
|-------------------------------|-----------------------------------------|
| Blue light flashes once       | Panning                                 |
| Blue light flashes twice      | Panning and tilting mode                |
| Blue light on steadily        | Lock mode / Initializing                |
| Blue light keeps flashing     | Initialization failure /<br>Malfunction |
| Red light flashes three times | Low battery                             |
| Red light keeps flashing      | Turning off                             |

#### Mode /Function Operation Instructions

| Mode /Function           | Explanation                                                                                           |
|--------------------------|----------------------------------------------------------------------------------------------------|
| Panning Mode / Lock Mode | Single tap to switch between panning mode and lock mode                                               |
| Panning and tilting mode | When in panning and tilting mode, press once to switch to lock mode                                   |
| Rotate 180°in horizontal | Make the camera lens rotate 180 $^\circ$                                                              |
| Autorotation Mode        | Quadruple tap to enter autototation mode                                                              |
| Initialization           | Single tap again to awake the gimbal, or triple tap to initialize the gimbal                          |
|                          | Panning Mode / Lock Mode<br>Panning and tilting mode<br>Rotate 180°in horizontal<br>Autorotation Mode |

### Firmware Upgrade

(1) Option 1: connect the gimbal with PC via USB cable, and then upgrade the firmware.

Please visit the official website www.feiyu-tech.com to download the relevant software for upgrading, including USB driver,firmware upgrade software and product firmware, and install the relevant software, decompress the firmware files.

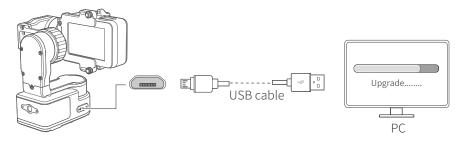

(2) Option 2: connect the gimbal with smarphone via bluetooth, and then upgrade the firmware.

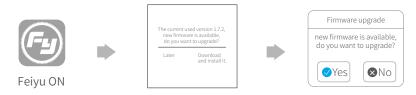

## Gimbal initialization

You can initialize your gimbal:

- (1) when camera is not level
- (2) if not used for a long period of time
- (3) in case of extreme temperature variations

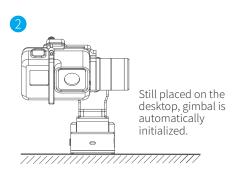

### Adjusting steps:

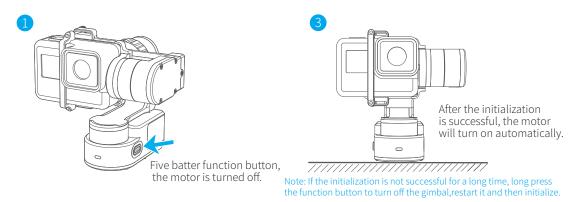

# Parameters

-89.3mm -

| 102.5mm | 61.1~78.1mm                  |
|---------|------------------------------|
|         | 360°                         |
|         | 70°                          |
|         | 360°                         |
|         | min 1.5°/s max 150°/s        |
| _       | min 1.5°/s max 270°/s        |
|         | 265 g (Not including camera) |

2.5 Hours

130 g

Usage time

Weight

Titling Angle Rolling Angle Panning Angle Titling Increments Panning Increments

Adaption Weight

# DISCLAIMER

Prohibit any user for any illegal purpose. Users will be responsible for all behaviors of purchase and use products.

The Company assumes no liability for any risks related to or resulting from the debug and use of this product (including the direct, indirect or third-party losses).

For any unknown sources of using, we will not be at any services.

The updating and changes of product firmware and program may cause changes in function descriptions in this user manual, please read the instructions carefully before upgrading the firmware and use the corresponding user manual.

You can get the latest user manual from the official website: www.feiyu-tech.com

FeiyuTech reserves the right to amend this manual and the terms and conditions of use the product at any time.

Please correctly assemble the gimbal in accordance with the diagram
Attention Please install the camera before powering on the gimbal

• When the gimbal is not in use or placed on the table, please ensure it is powered off

#### Create More Possibilities

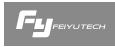

For more information, please visit our official website Support Email: service@feiyu-tech.com Due to software and hardware improvements, your actual product might differ from the descriptions and pictures in this user manual. You can get the latest user manual from the official website.

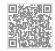

www.feiyu-tech.com